# **SERIE KOSMOS**

# OPTION DE SORTHES RS232C + RS485 **RS6**

**Annexe du manuel d'instructions Edition Mai 1997**

*INSTRUMENTS DIGITAUX DE TABLEAU SERIE KOSMOS* 

# *OPTION DE SORTIES RS232C + RS485*

### TABLE DES MATIERES

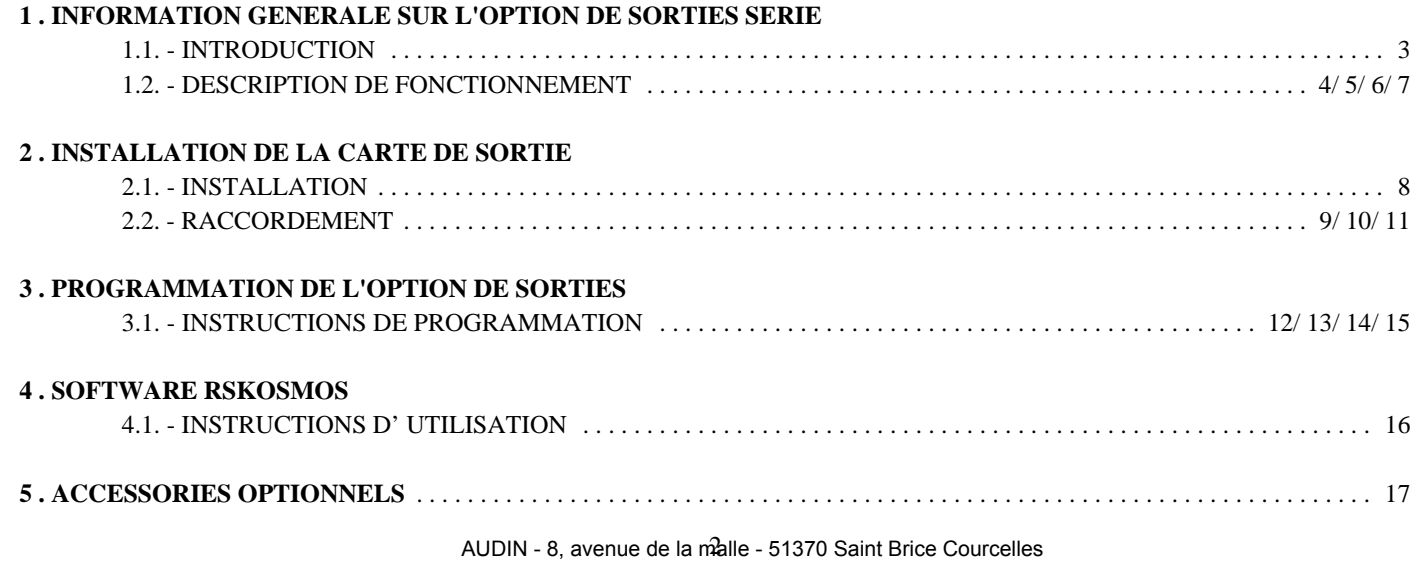

Tel : 03.26.04.20.21 - Fax : 03.26.04.28.20 - Web : http: www.audin.fr - Email : info@audin.fr

# *1. OPTION DE SORTIES RS232C + RS485*

### 1.1. INTRODUCTION

Les instruments modèle MICRA peuvent recevoir une carte de communicationincorporant les modes RS232C et RS485 en mode halfduplex avec une vitesse de transmission sélection-nable entre 1200 et 9600 baud.Une seule de ces sorties à la fois peut être active selon le choix de l'opérateur au moment de la programmation.

Les sorties série permettent d'établir une ligne de communication à travers laquelle un dispositif maître peut solliciter d'un ou plusiers MICRA l'envoi de données telles que valeur affichée, valeur de pic ou val, valeur de tare (ou offset dans le cas de thermomètres), valeur des seuils, et également exécuter à distance les remises à zéro de ces fonctions ou le changement des valeurs de seuils.

L'option de sorties est totalement programmable par logiciel intégré au MICRA :

- ! Sélecction du type de sortie .......... RS232C ou RS485
- ! Vitesse de transmission ..... 1200, 2400, 4800, 9600 baud
- ! Numéro d'adresse de l'appareil ................ 00 à 99
- ! Protocole de communication ........ DITEL ou ISO 1745

Pour la sortie RS485, il est prévu une résistance de fermeture de ligne de 120S devant être raccordée entre les lignes au moyen d'un pont interne à l'appareil.

L'option de sortie RS6 est une carte additionnelle qui se monte facilement dans l'instrument sur un connecteur débrochable sans nécessité de configuration préalable.

La carte est raccordée extérieurement par 1 connecteur femelle RJ9- 4 pour la liaision RS232C et un connecteur RJ11-6 pour le réseau RS485. Elle est livrée, pour la RS485 avec un adaptateur double pouvant assurer l'arrivée et le départ du réseau.

L'option est livrée avec un diskette contenant le programme RSKOSMOS, exécutable sous MS-DOS, qui permet l'envoi et la réception de messages depuis l'écran d'un PC.

Pour utiliser ce programme, la sortie série de l'appareil doit être configurée pour mode ISO 1745.

### 1.2. DESCRIPTION DE FONCTIONNEMENT

Lesmodèles MICRA reçoivent une carte d'option de communication série RS232 ou RS485 half-duplex sélectionnable par logiciel depuis le clavier de l'appareil.

La norme RS232C ne permet de raccorder qu'un seul instrument à un autre dispositif avec sortie RS232C qui agit comme maître fixe.

La norme RS485 permet de raccorder jusqu'à 31 instruments sur un bus constitué de paire tressée liée à un autre dispositif avec sortie RS485 qui agit comme maître fixe.

En tous cas, le port série ne fonctionne seulement quand l'instrument est en mode opératif de travail et reste normalement en mode réception en attente d'arrivée d'un message.

La réception d'un message valide peut être la réalisation immédiate d'une action (remise à zéro des mémoires depic, val ou tare/offset) ou la transmission, dans un délai approximatif de 250ms, d'une réponse de l'instrument interrogé (valeur affichée, valeurs de pic, val ou tare/offset).

La syntaxe d'entrée / sortie des messages est identique selon que l'on est en RS232 ou en RS485 mais il y a, entre les deux liaisons quelques différences significatives dans la manière dont s'execute la communication.

En RS232 la transmission et la réception de messages entre instrument et PC s'effectue par lignes différentes.

Chaque ligne de données dispose d'un driver raccordé en permanence.

Dans la liaison RS485, l'émision et la réception de messages s'effectue dans chaque direction sur la même ligne de communication. Tous les dispositifs raccordés en permanence à cette ligne sont positionnés enréception et, seulement quand ils envoient un message, leur driver se connecte au bus.

L'envoi s'effectue seulement sur la demande du maître qui identifie chaque dispositif par son adresse propre. L'adresse 00 est commune à tous les appareils, c'est à dire que tous les messages envoyés à l'adresse 00 sont reçus simulta-nément par toutes les unités raccordées sur le même bus de communications.

Quand le bus n'est pas commandé par un driver, le bruit peut produire la réception de données erronées à partir de chaqun des dispositifs qui rejèteront la possibilité d'acomplir la syntaxe prévue.

### PROTOCOLES DE COMMUNICATION

Il est prévu deux modes de communication. Le mode DITEL utilise un protocole simple compatible avec diverses séries desinstruments DITEL. Le mode ISO, conforme à la norme ISO 1745, permet la communication plus sécurisée dans un environnement bruyant en raison de la vérification en retour tant dans l'émission que dans la réception.

Comme on le constate dans la table de fonctions de la page 6, le protocole DITEL utilise 1 ou 2 bytes selon le type de commande et le protocole ISO 1745 impose l'utilisation de deux bytes par commande.

### **PROTOCOLE DITEL**

Le format de caractère est de 1 bit de START, 8 bits de DONNEES et 1 bit de STOP.

### ! RECEPTION DE MESSAGES

Un message envoyé à l'instrument doit être conforme à la trame suivant en caractères ASCII :

( D d C C X ....................... X CR

• Un caractère "(" [ASCII 42] d'initialisation de message.

• Deux digits de direction (entre 00 et 99).

• Un ou deux caractères ASCII correspondants à la commande désirée selon la table de fonctions (page 5).

• Si la commande est de type "Modification de paramètres", on enverra la nouvelle valeur sous forme de 1 byte de signe + [ASCII 43] ou ! [ASCII 45] ou un espace en blanc [ASCII 32] suivi d'un bloc de 4 chiffres en ASCII incluant le point décimal.

• Un caractère "CR" [ASCII 13] de fin de message.

### ! TRANSMISSION DE MESSAGES

Le format des messages envoyés par l'instrument comme réponse à une commande de type demande de données est la suivante :

$$
\begin{array}{c|c|c|c|c|c|c} \n\text{SP} & X & \text{...} & \text{...} & X & \text{...} \\ \n\text{CP} & & X & \text{...} & \text{...} & X & \text{...} \\ \n\end{array}
$$

• Un byte d'espace en blanc [ASCII 32].

• Un texte (valeur demandée) composée d'un byte de signe + [ASCII 43] ou ! [ASCII 45] ou un espace en blanc [ASCII 32] suivi d'un bloc de 4 chiffres en ASCII incluant le point décimal.

• Un caractère "CR" [ASCII 13] de fin de message.

Si la commande est de type ordre ou changement de paramètre, l'instrument n'envoie aucune réponse.

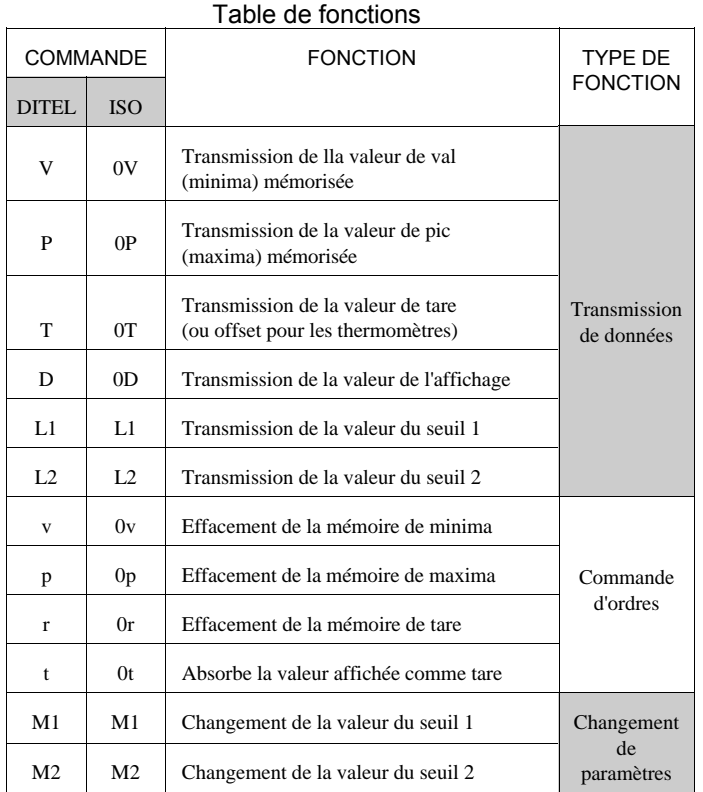

## **PROTOCOLE ISO 1745**

Le format du dialogue est de 1 bit de START, 7 bits de DONNEES, 1 bit de PARITE PAIRE et 1 bit de STOP.

### ! RECEPTION DE MESSAGES

Un message, au départ du dispositif maître, doit contemir la séquence de caractères suivante :

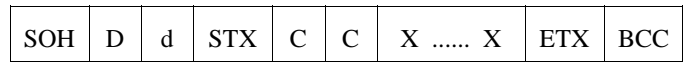

- Un byte SOH d'initialisation du message [ASCII 01].
- Deux bytes correspondants, le premier aux dizaines, le second aux unités, à l'adresse de l'appareil à interroger.
- Un byte STX d'initialisation de texte [ASCII 02].
- Deux bytes de commande selon la table de fonctions ci-contre.
- En cas de commande de changement de paramètres, un bloc de N bytes correspondants à la valeur numérique incluant le signe et le point décimal.
- Un byte ETX de fin de texte [ASCII 03].
- Un byte BCC de contrôle calculé de la manière suivante :

Effectuer un OR-exclusif de tous les bytes compris entre STX

(non inclus) et ETX (inclus).

- Si le byte obtenu en ASCII est supérieur à 32, il peut être pris comme BCC.
- Si le résultat en ASCII est inférieur à 32, le byte de contrôle BCC s'obtiendra en l'ajoutant à 32.

### **PROTOCOLE ISO 1745**

### ! TRANSMISSION DE MESSAGES

Le format typique des messages envoyés depuis l'instrument comme réponse à une commande du dispositif maître est le suivant:

#### **1./ En cas de commandes qui réclament le renvoi d'une valeur (du type Demande de données)** :

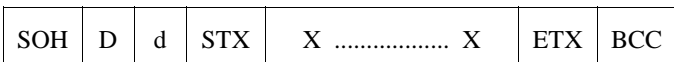

- Un byte SOH d'initialisation de message [ASCII 01].
- Deux bytes correspondants, le premier aux dizaines, le second aux unités, à l'adresse de l'appareil à interroger.
- Un byte STX d'initialisation de texte [ASCII 02].

• Un bloc de N bytes correspondant à la valeur sollicitée (incluant le signe et le point décimal).

- Un byte ETX de fin de texte [ASCII 03].
- Un byte BCC de contrôle calculé selon la méthode indiquée page 6.

### **2./ En cas de commandes qui n'impliquent pas le renvoi d'une valeur (type Ordres ou Changement de paramètres)**:

L'instrument enverra une confirmation dès que sera reçu le message

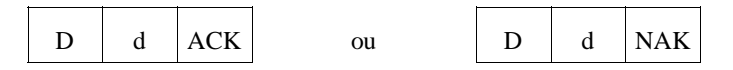

• Si le message a été correctement reçu et interprété, la réponse contiendra les deux bytes d'adresse et un byte "AKC" [ASCII 06]. • Si le message reçu n'a pas été reconu ou s'il a été détecté une erreur, la réponse contiendra les deux bytes de direction et un byte "NAK" [ASCII 21].

Quand le dispositif maître transmet le message à l'adresse 00, la commande sera interprétée par tous les appareils du réseau et ne donnera lieu à aucune réponse.

# *2. INSTALLATION DE LA CARTE*

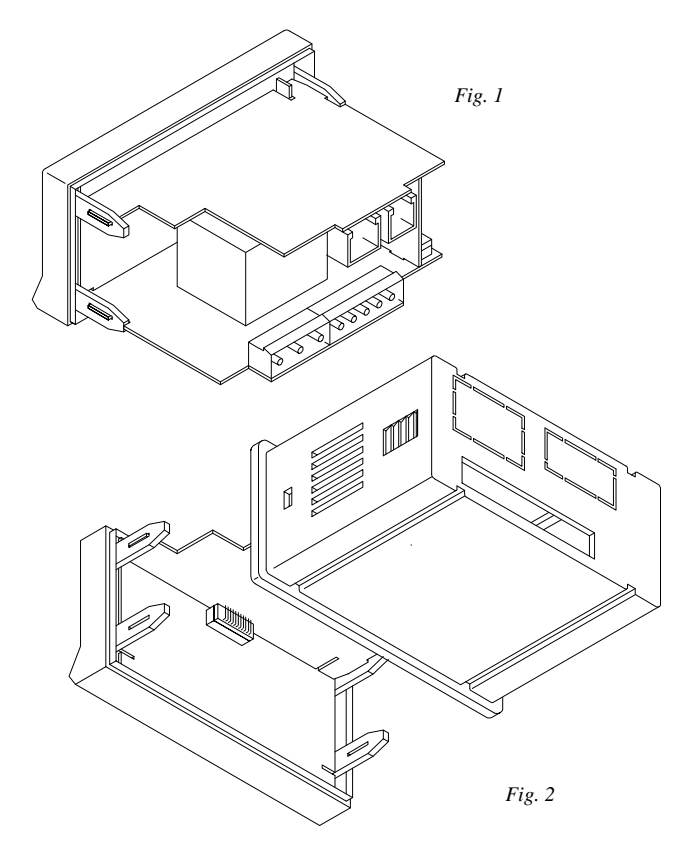

### 2.1. INSTALLATION

L'option de sorties RS s'installe horizontalement, parallèlement à la plaque de base, avec le côté composants vers le bas.

La fixation de la carte à l'appareil se fait au moyen d'un connecteur qui s'enfiche à la partie postérieure du circuit d'affichage.

La carte dispose d'un crantage sur chaque côté vers sa partie avant qui doit venir s'insérer dansles rainures du guide supérieur du cadre frontal, de la même façon que la plaque de base est insérée dans les guides inférieurs. Sur la figure 2 en perspective est présenté le montage d'une carte d'option sans carte de base ni carte d'entrée. On peut y voir le raccordement au circuit d'affichage.

Pourmonter l'option de sortie, extraire l'ensemble électronique du boitier et couper l'emplacement des connecteurs de sortie de la carte sur l'arrière du boitier (zone en gris sur fig.2)

Monter la carte selon le paragraphe ci-dessus en prenant la précaution d'introduire le tenon de la carte latérale dans la rainure de l'option selon l'indication de la fig. 1. Remonter l'ensembledans le boitier en s'assurant du parfait guidage des cartes dans les rainures de guidage intérieures du boitier.

### 2.2. RACCORDEMENTS

La carte de sorties RS232C + RS485 est livrée avec une étiquette adhésive sur laquelle sont indiqués lesraccordements de cette option (voir fig. 1). Pour une meilleure identification de l'appareil, cette étiquette doit être apposée à la partie supérieure du boitier selon l'indication de la figure 3.

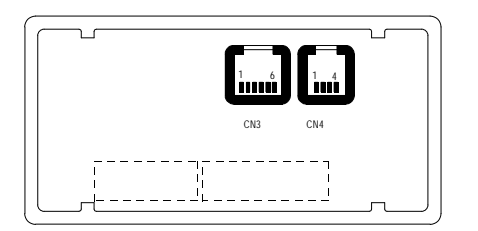

 *Fig. 2. Vue postérieure de l'instrument avec connecteurs de l'option RS6*

**RACCORDEMENT CN4 (RS232C)**

 $PIN 1 = N/C$ PIN  $2 = TxD$  $PIN 3 = RxD$  $PIN 4 = GND$ 

 **RACCORDEMENT CN3 (RS485)** PIN  $1 = PIN 2 = N/C$  $PIN 3 = B TxD/RxD$  $PIN 4 = A TxD/RxD$ PIN  $5 =$  GND PIN  $6 = -$ 

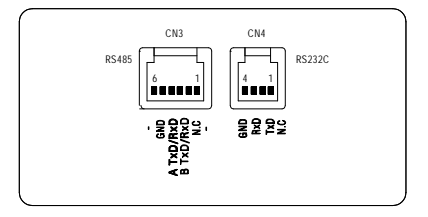

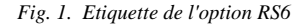

Chaque carte est livrée avec 2 cables téléphoniques de 2 mètres avec connecteurs à chacune des extrémités : un pour RS232C, l'autre pour liaison RS485.

Un adaptateur enfichable sur le connecteur 6 voies est également joint pour permettre le raccordement de deux cables en cas de connexion multiple en liaison RS485.

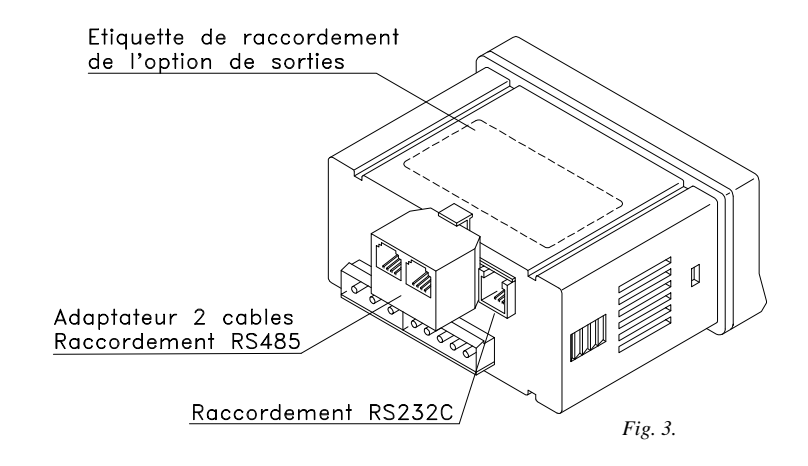

### RACCORDEMENT D'UN MICRA A UN D.T.E. AVEC LIAISON RS232C

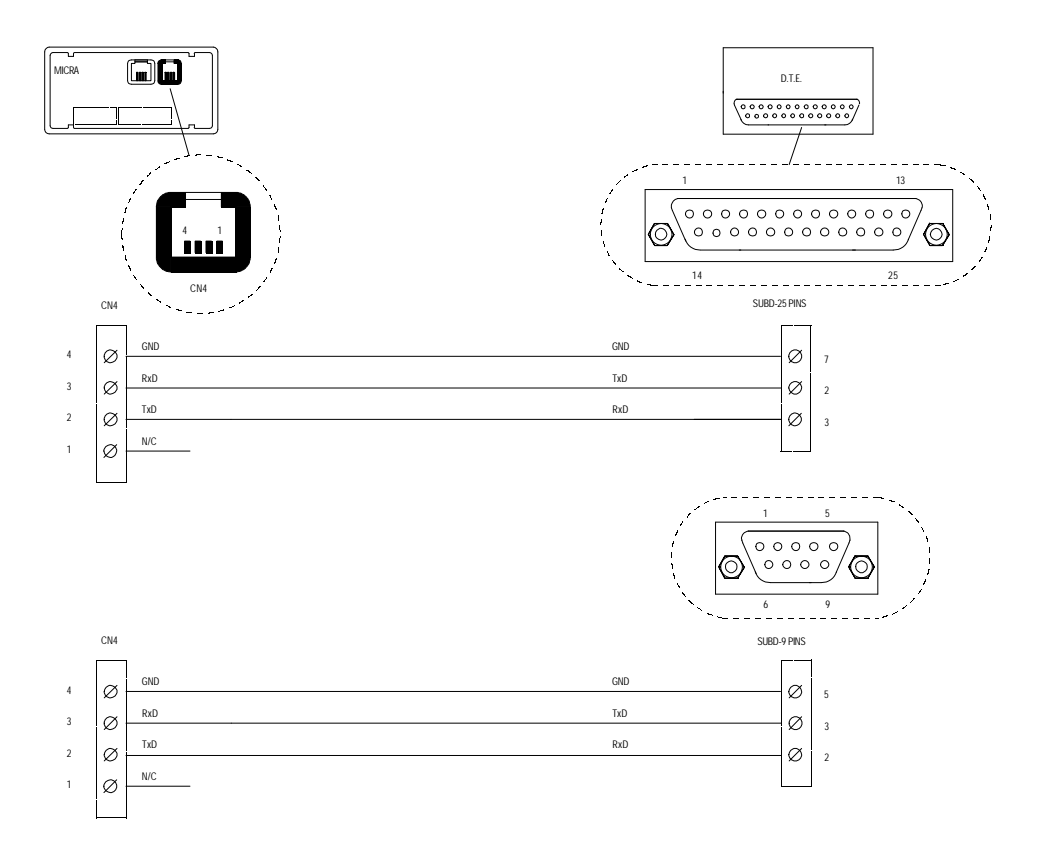

### RACCORDEMENT DE PLUSIERS MICRA A UN D.T.E. AVEC LIAISON RS485

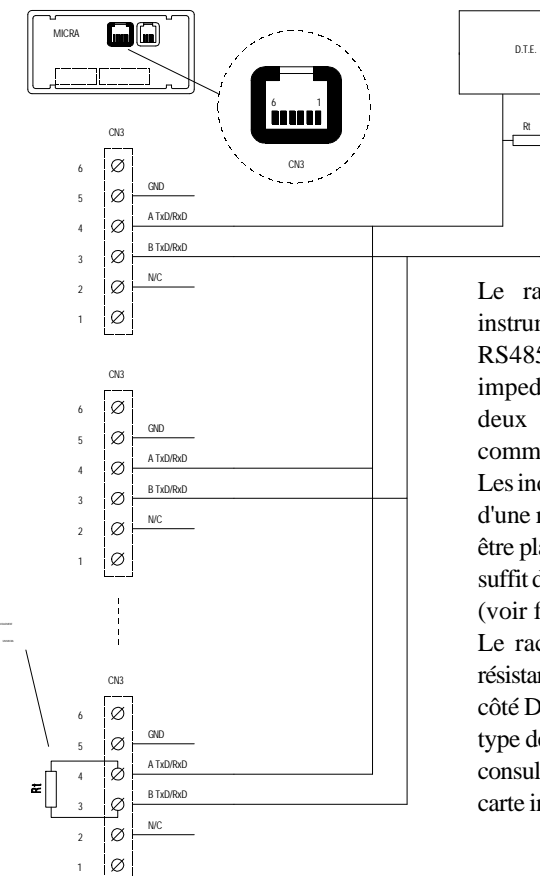

On peut raccorder jusqu'à 31 indicateurs MICRA avec un D.T.E. Chaque appareil devra avoir une adresse unique entre 00 et 99. Tous les MICRA répondront également aux messages d'adresse 00. Le dispositif maître utilisera cette direction pour donner un ordre de remise à zéro des mémoires de pic, val, tare à tous les appareils, simultanément.

Le raccordement de multiples instruments utilisant un inter-face RS485 implique l'ajout d'une impedance (Rt) de 120 ohm aux deux extremités de la ligne de communication.

Les indicateurs MICRA dispo-sent d'une résistance interne Rt qui doit être placée entre 3 et 4, pour celà, il suffit de placer le pont enfichable J1 (voir figure ci-contre).

Le raccordement du signal et la résistance Rt à l'extremité de la ligne côté D.T.E. peuvent varier selon le type de carte. Il est reccomandé de consulter le manuel technique de la carte installée sur cette équipement.

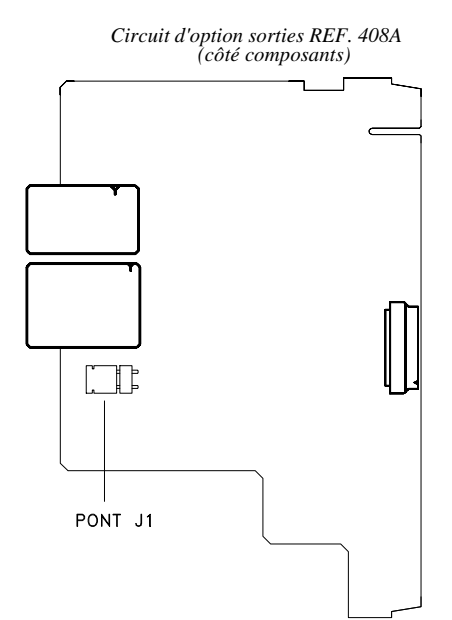

## *3. PROGRAMMATION DE L'OPTION DE SORTIES*

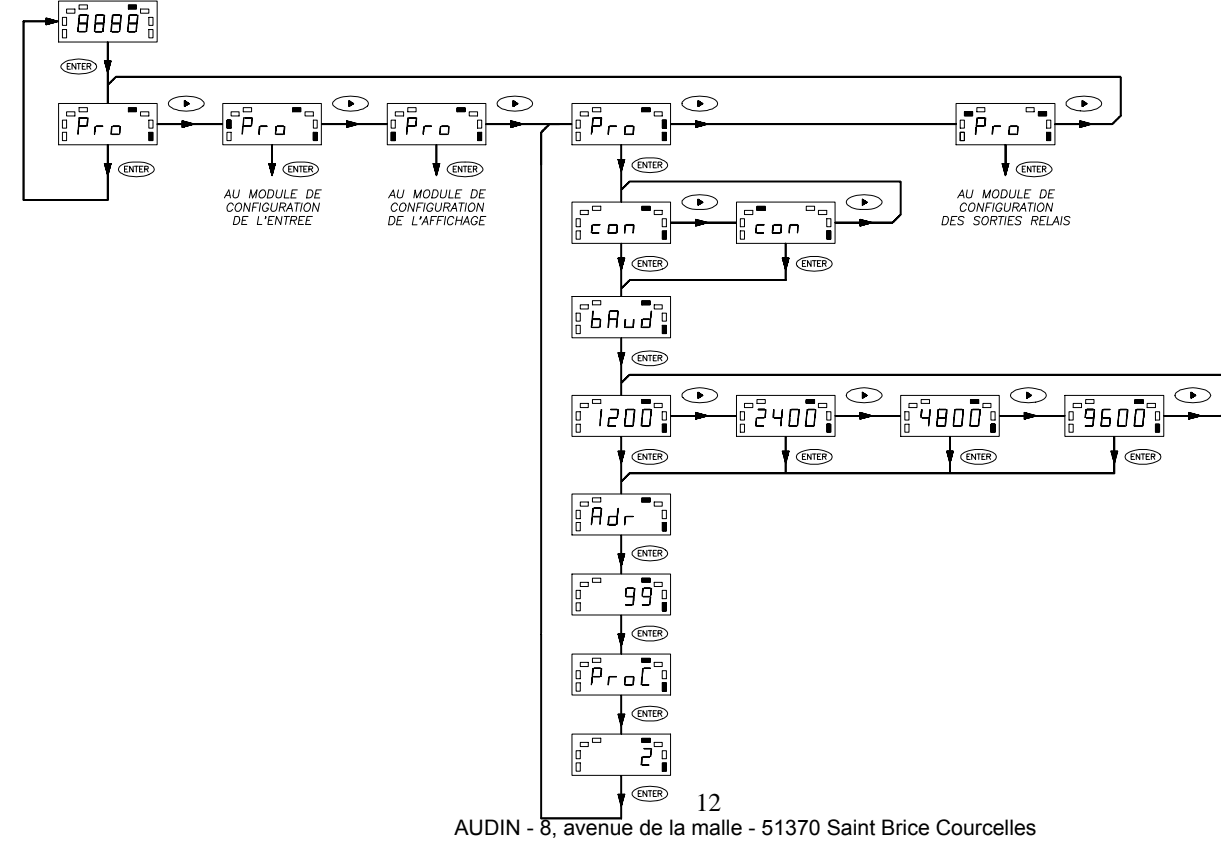

Tel : 03.26.04.20.21 - Fax : 03.26.04.28.20 - Web : http: www.audin.fr - Email : info@audin.fr

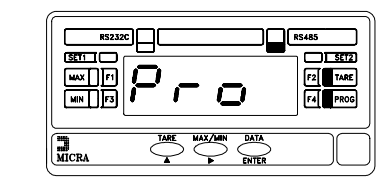

[13.1]  $\sqrt{\frac{13.1}{2}}$   $\sqrt{\frac{13.1}{2}}$  La figure 13.1 présente le niveau d'accés au module de programmation de la sortie (led **F2** et **PROG** éclairées). Appuyer sur *CENTER* pour entrer dans ce module. Une fois terminée la programmation des paramètres d'entrée, l'instrument retourne dans ce pas. Depuis celui-ci pour retourner au mode travail, appuyer sur la touche " • et, en verifiant que l'unique led éclairée est la led PROG, appuyer sur "ENTER" pour mémoriser les modifications de programme et sortir du mode programme.

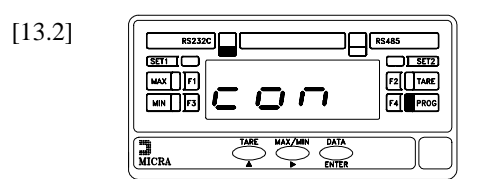

 [13.2] A partir d'un "ENTER" dans le pas antérieur, on accède à la sélection de l'une des deux sorties contenues dans l'option. La led F3 s'éteint et l'affichage donne l'indication **con**. Quand on installe l'option de sortie RS232C + RS485, l'une des deux leds supérieures est automatiquement activée, indiquant le type de sortie initialement sélecté. Cette led est éclairée en permanence en mode programmation et en mode travail.

> Si la led qui est éclairée correspond à l'interface requis (vérification de l'indication mentionnée sur le panneau frontal de l'indicateur) appuyer sur **(ENTER)** pour avancer au pas de programme suivant sans effectuer de changement. Dans le cas contraire, appuyer sur  $\circled{P}$  pour changer la position de la led éclairée et sur  $\circled{F}$  pour valider la sélection et continuer la programmation.

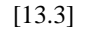

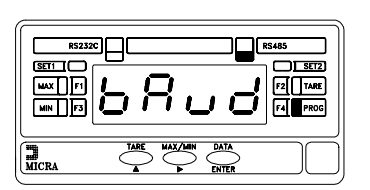

[13.3] La figure 13.3 montre l'indication visualisé avant d'entrer dans la phase de programmation de la vitesse de transmissión de l'appareil. Cette indication s'affiche pendant 2 secondes au bout desquels apparaît la vitesse précedemment sélectionée (fig. 14.1). Si on désire passer à la programmation de ce paramètre sans atteindre l'accès automatique après 2s, apppuyer sur  $\overline{\text{ENTER}}$ .

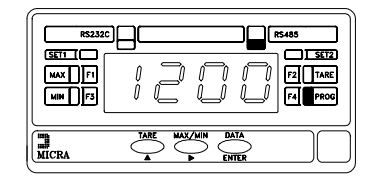

 [14.1] A la suite, on affiche la vitesse de transmission initialement programmée. Les options sont **1200**, **2400**, **4800**, **9600** bauds. Appuyer sur  $\left( \sum \right)$  autant de fois que nécessaire pour faire apparaître à l'affichage la valeur souhaitée. Une fois celle-ci affichée (correspondante à la vitesse de transmission de l'appareil auquel le MICRA va être raccordé), apppuyer sur  $R$  pour valider la sélection et passer au pas de programme suivant (fig. 14.2).

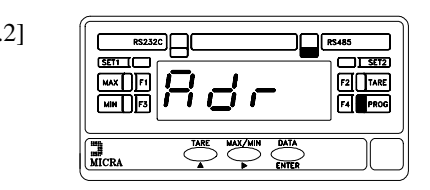

 [14.2] L'indication de la figure 14.2 s'affiche pendant 2 secondes avant d'entrer dans la phase de programmation de l'adresse de l'instrument.

> *Dans le cas de raccordement de multiples appareils sur la même ligne de communication, on devra assigner une adresse distincte à chacun d'eux de façon à ce qu'ils puissent être intérrogés sans que se produisent de conflits.*

> Au bout de 2s ou après appui sur  $(BTER)$  on accède à la programmation de l'adresse de l'appareil.

 $SETI$ ein<br>Ein  $F2$  TARE TARE MAXAIN DATA  $\left| \frac{m}{MCRA} \right|$ 

 [14.3] L'affichage présente un nombre de 2 digits, correspondant à l'adresse précédemment programmée, avec le premier digit clignottant. Si on désire donner à l'appareil une autre adresse, il faudra appuyer successivement sur la touche  $\left( \bullet \right)$ pour faire varier la valeur du digit clignottant jusqu'à la valeur souhaitée, puis, par appui sur  $\odot$  on fera clignotter le digit situé immédiatement à droite du précedent. On répètera l'operation autant de fois que nécessaire jusqu'à obtention de l'adresse souhaitée.

> On peut programmer adresses de 00 à 99. Il est conseillé de ne pas assigner d'adresse de valeur 00, cette adresse étant réservée à un message perceptible par tout appareil d'une adresse 00 ou différente de 00.

> Une fois composée l'adresse correcte à l'affichage, appuyer sur  $(BTER)$  pour mémoriser l'adresse et passer au niveau présenté sur la fig. 14.1

AUDIN - 8, avenue de la malle - 51370 Saint Brice Courcelles

Tel : 03.26.04.20.21 - Fax : 03.26.04.28.20 - Web : http: www.audin.fr - Email : info@audin.fr

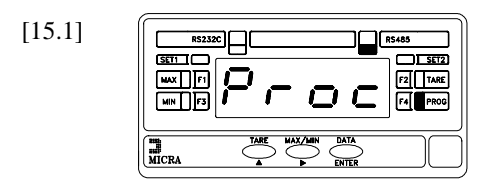

 [15.1] La figure 15.1 montre l'indication affichée pendant 2s avant d'entrer dans la hase de programmation du protocole de communication entre le D.T.E. et l'instrument. L'appareil dispose de deux formats de dialogue ; le protocole DITEL et le protocole standard ISO 745. Voir pages 5, 6 et 7 pour une description du mode de fonctionnement.

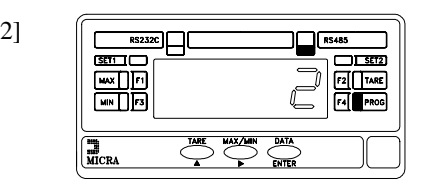

 [15.2] Au bout de 2s ou après appui sur "ENTER", l'affichage présente une chiffre (1 ou 2 suivant une précédente programmation) correspondant au protocole de communication actuel  $[1 = DITEL, 2 = ISO 1745]$ . S'il est désiré de changer le type de protocole, appuyer sur  $\odot$  pour changer

le chiffre. Quand l'option souhaitée apparaît à l'affichage, appuyer sur pour valider la sélection et passer automatiquement au niveau **Pro** de la figure 13.1.

# *4. SOFTWARE RSKOSMOS*

### 4.1. INSTRUCTIONS D'UTILISATION

Une diskette contenant le programme RSKOSMOS, exécutable sous MS-DOS, autorise la communication entre le PC et un ou plusiers instruments raccordés au port série de l'ordinateur avec protocole ISO 1745.

Le programme incorporera les unités suivantes :

**\_F**ichier, **\_P**rogrammation, **A\_** ide

;l'accès de l'un quelconque de ces menus est possible par la touche Alt + la touche d'initialisation ou par la souris.

#### **! Menu Fichier**

Permet de configurer le port série de l'ordinateur, sélectionner le type de terminal (KOSMOS).

#### **! Menu Programmation**

Le menu programmation permet la communication entre le terminal et le PC pour envoyer les ordres, demandes de données, modification de paramètres et visualisation des valeurs reçues sur l'écran.

Quand on sélectionne le type de terminal apparaît une fenêtre avec la liste des fonctions (à côté) , un encadré dans lequel sera tapée l'adresse et un encadré où sera visualisée la valeur reçue en cas de renvoi de données.

#### ! **Menu d'Aide**

Aide et version du programme.

Liste des fonctions:

CVoir valeur de minima (Val). CVoir valeur de maxima (Pic). CVoir valeur de tare (offset). CVoir valeur de l'affichage. CVoir valeur du Seuil 1. CVoir valeur du Seuil 2. CRemisse à zero valeur de minima. CRemisse à zero valeur de maxima. CRemisse à zero de la tare. CEffectuer la tare. CModification Valeur du Seuil 1. CModification Valeur du Seuil 2. CType de Terminal. CVoir Valeur de offset. CVoir Facteur d'escale.

# *5. ACCESSOIRES OPTIONNELS*

Pour une plus grande fiabilité dans le raccordement nous préconisons les accessoires suivants:

### **-Pour la liaison RS232C:**

!1 câble longueur 2 mètres références COS2 équipé d'un côté d'une prise mâle RJ, pour raccordement à la prise RJ9-4 de la carte RS6 et de l'autre un connecteur embrochable à broches femelles type SUB-D9 pour liasion directe sur sortie COM1 ou COM2 de PC. En cas de nécessité de se raccorder avec un connecteur 25 broches SUB-D, utiliser l'adaptateur référence DM25-D9.

#### **-Pour la liasion RS485:**

! un sous-ensemble de raccordement de référence COS4:

C 1 câble longueur 2 mètres équipé des deux côtés d'un connecteur enfichable RJ11-6 mâle,

C 1 adaptateur SUB-D de 25 broches mâles à 9 broches femelles type DM25M-D9.

! un convertisseur RS232C/RS485 externe avec alimentation 230V AC/9VDC @ 200mA avec raccordement direct sur sortie COM1 (ou COM2) 25 broches SUB-D ou, avec DM25-D9 sur sortie 9 broches SUB-D.